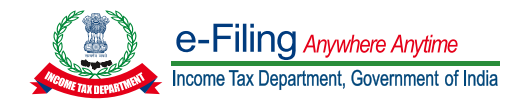

# **On click of Need Help**

# **Instructions for filling Schedule 112A/115AD(1)(b)(iii)(P)**

## **Option 1 – Fill Data directly in utility**

- 1. Enter all the required details. To add rows select "Add" and update the details. To delete rows select the row which is to be deleted and then click on "Delete".
- 2. Click on "Save" to go back to schedule 112A/115AD(1)(b)(iii)(P).

**Note:** This option is useful when there are limited number of entries in this schedule .

# **Option 2 – Upload through CSV**

- 1. Download the template through the link.
- 2. Click on the template; provide a file name to save the CSV.
- 3. Update the data as per the headings provided in the CSV template (Refer instructions below to fill the csv file).
- 4. Save the date and upload the CSV file in the utility.
- 5. Maintaining data consistency is important to avoid errors upon upload.

## **Instructions to fill CSV file:**

- 1. For the first column, referring to column 1a of schedule 112A in the return, 'Share/Unit acquired', enter the value '**BE**' if the share/unit was acquired **on or before 31st January 2018**. If share/unit was acquired **after 31st January 2018**, enter value '**AE**'.
- 2. For column 2 'ISIN Code', enter alphanumeric value and first two characters should start with '**IN**'. In case security/Share does not have ISIN Code, enter "**INNOTAVAILAB**". If in 1a, '**AE**' is entered, enter '**INNOTREQUIRD**'.
- 3. For column 3 'Name of the Share/Unit', input should contain only alphanumeric values without any special characters. If in 1a, '**AE**' entered, enter '**CONSOLIDATED**'.
- 4. Column 4 'No. of Shares/Units field' should be numeric, non- negative and decimals are allowed upto 4 digits. If in 1a, '**AE**' is entered, leave this field as blank.
- 5. Column 5 'Sale-price per Share/Unit' should be numeric, non- negative and decimals are allowed upto 4 digits. If in 1a, '**AE**' is entered, leave this field as blank.
- 6. Column 6 'Full Value of Consideration (Total Sale Value)' should be equal to the value at sl. No. 4 multiplied by sl. No. 5 (4\*5) if '**BE**' is entered in 1a. Value should be rounded off to the nearest unit. If in 1a 'AE' is entered, enter full value of consideration.
- 7. Column 7 'Cost of acquisition without indexation', entered value should be **higher** of value mentioned in **Column 8 ['Cost of acquisition']** and **Column 9-["If the long term capital asset was acquired before 01.02.2018, lower of 11 & 6"]**.
- 8. Column 8 'Cost of acquisition' field should be numeric, non- negative and decimals are allowed upto 4 digits.
- 9. Column 9 'If the long-term capital asset was acquired before 01.02.2018,(i.e, if entry in col 1 is "BE") lower of 11 & 6' [field should be **lower** of value mentioned in **column 11'Total Fair Market Value of capital asset as per section 55(2) (ac)**' and in **column 6 'Full Value Consideration'**]**.**
- 10. Column 10 'Fair Market Value per share/unit as on 31st January,2018' should be numeric, nonnegative and decimals are allowed upto 4 digits. If in 1a, '**AE**' is entered, leave this field as blank.
- 11. Column 11 'Total Fair Market Value of capital asset as per section 55(2) (ac)' field should be equal to value at **column 4 'No. of Shares/Units' multiply** by **Column 10 'Fair Market Value per share/unit as on 31st January,2018'**. Value should be rounded off to the nearest unit.
- 12. Column 12 'Expenditure wholly and exclusively in connection with transfer' field should be numeric, non- negative and decimals are allowed upto 4 digits.
- 13. Column 13 'Total deductions (7+12)' field should be **sum of value** at **column 7 'Cost of acquisition without indexation'** and **column 12 'Expenditure wholly and exclusively in connection with transfer'**. Value should be rounded off to the nearest unit.
- 14. Column 14 'Balance (6-13)' field should be equal to value at **column 6 'Full Value Consideration' minus** value at **column 13 'Total deductions (7+12)'**. Value should be rounded off to the nearest unit.